# **Manuale utente Titulus 5 - Stampe e Libri Contabili**

I libri e le stampe contabili creati in UGOV possono essere inviati a Titulus tramite web services. L'utente in UGOV deve scegliere una delle voci di indice precedentemente configurate in Titulus e procedere all'invio.

I libri e le stampe contabili vengono automaticamente creati in Titulus come bozze di documento in partenza ed assegnati all'utente indicato come Respons abile del procedimento amministrativo nella relativa voce di indice.

La bozza generata ha il file associato non firmato digitalmente. Ai fini di una corretta gestione e conservazione, i registri dovranno essere firmati digitalmente prima di essere protocollati.

Il documento può dunque essere modificato e protocollato dall'operatore.

Possono essere trasmessi da UGOV aTitulus:

- [Libro Giornale](#page-0-0)
- [Libro Inventari](#page-1-0)
- [Registro Beni Ammortizzabili \(Libro Cespiti\)](#page-2-0)
- **[Liquidazioni IVA](#page-3-0)**
- [Elenchi Intrastat](#page-4-0)
- [Dichiarazioni di intento](#page-5-0)
- [Bilancio di esercizio](#page-6-0)

Di seguito si riportano le specifiche relative ad ogni libro/stampa gestita tramite l'integrazione UGOV - Titulus.

### **Workflow automatico di firma**

Qualora l'ateneo sia dotato di **Confirma**, l'utente potrà indicare sulle voci di indice anche il workflow automatico.

Esempio:

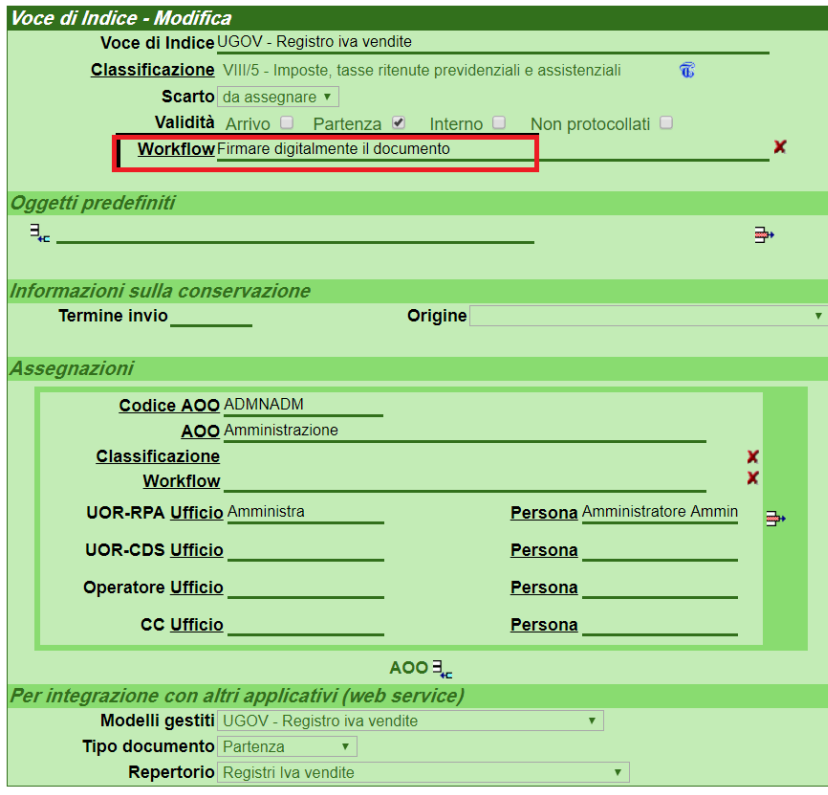

<span id="page-0-0"></span>Libro Giornale

Il Libro Giornale viene inviato da UGOV a Titulus tramite la voce di indice UGOV - Libro Giornale COGE**.**

La voce di indice è associata al corrispondente modello gestito, ovvero UGOV - Libro Giornale che permette di inserire automaticamente il libro giornale nel repertorio Libri Giornale**.**

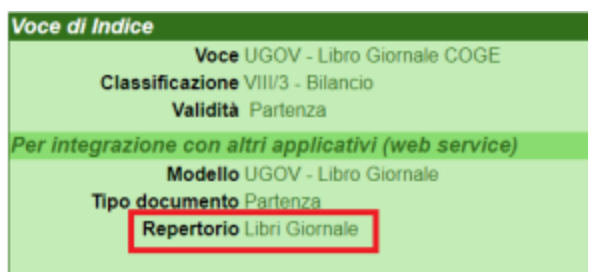

La voce di indice, i modelli e i repertori sono caricati automaticamente in Titulus. All'utente spetta il compito di completare la configurazione della voce di indice indicando il relativo Responsabile del Procedimento Amministrativo.

Per poter trasmettere il libro giornale da UGOV a Titulus, è necessario che l'utente, oltre ad avere stessa login nei due applicativi, abbia il diritto di inserimento del documento nel relativo repertorio, ovvero Libri Giornale.

Esempio Libro Giornale:

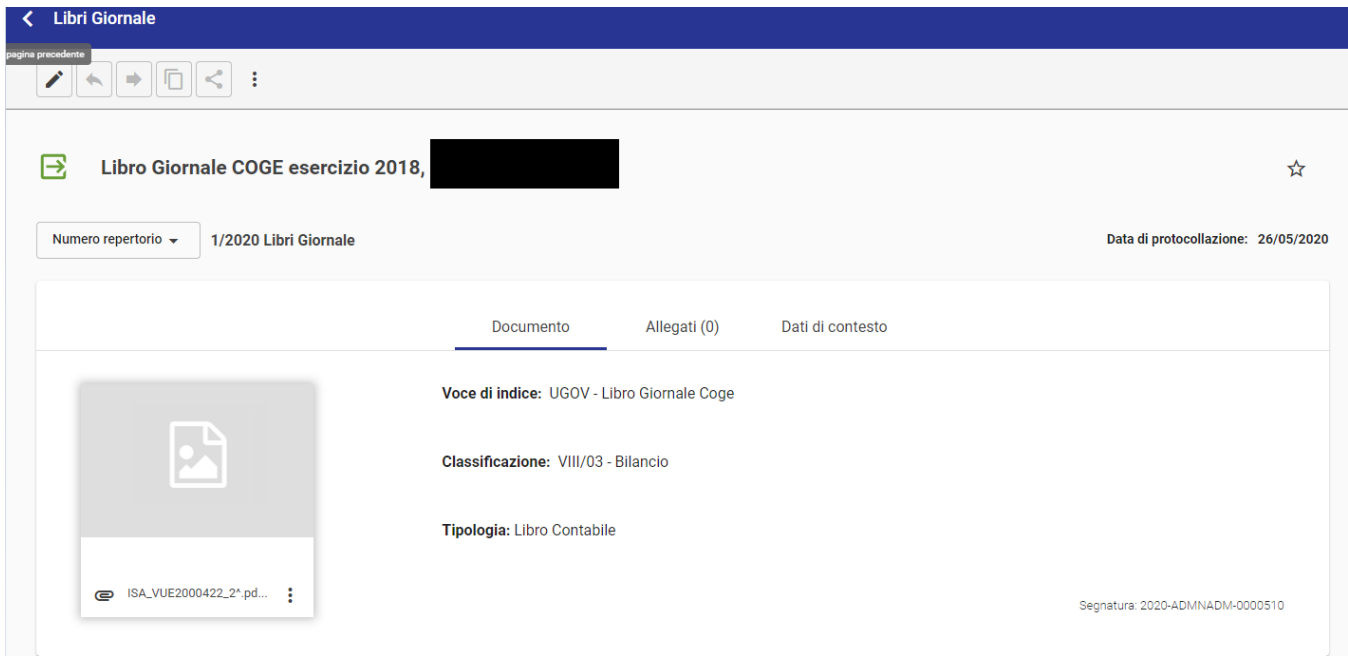

#### <span id="page-1-0"></span>Libro Inventari

Il Libro Inventari (stampa analitica e/o stampa sintetica) viene inviato da UGOV a Titulus tramite la voce di indice UGOV - Libro Inventari.

La voce di indice è associata al corrispondente modello gestito, ovvero UGOV - Libro Inventari che permette di inserire automaticamente il libro inventari nel repertorio Libri Inventari.

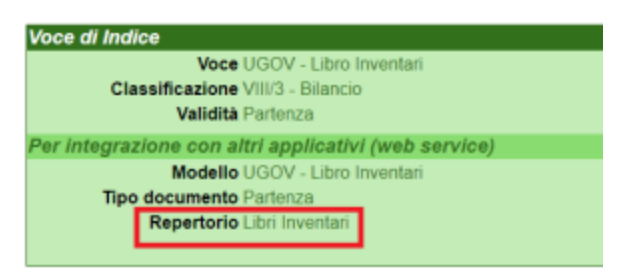

La voce di indice, i modelli e i repertori sono caricati automaticamente in Titulus. All'utente spetta il compito di completare la configurazione della voce di indice indicando il relativo Responsabile del Procedimento Amministrativo.

Per poter trasmettere il libro inventari da UGOV a Titulus, è necessario che l'utente, oltre ad avere stessa login nei due applicativi, abbia il diritto di inserimento del documento nel relativo repertorio, ovvero Libri inventari.

Esempio Libro Inventari:

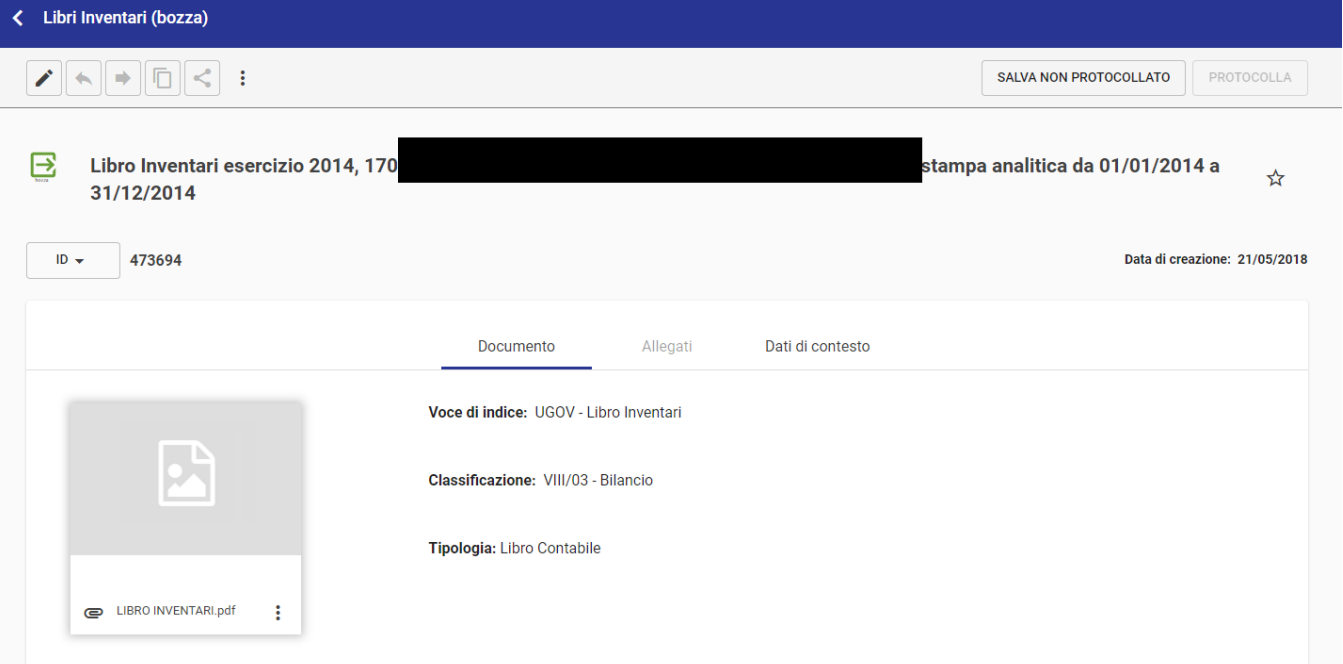

## <span id="page-2-0"></span>Registro Beni Ammortizzabili (Libro Cespiti)

Il registro beni ammortizzabili (registro beni ammortizzabili e/o registro beni ammortizzabili fiscale) viene inviato da UGOV a Titulus tramite la voce di indice UGOV - Libro Cespiti.

La voce di indice è associata al corrispondente modello gestito, ovvero UGOV - Libro Cespiti che permette di inserire automaticamente il registro beni ammortizzabili nel repertorio Libri Cespiti.

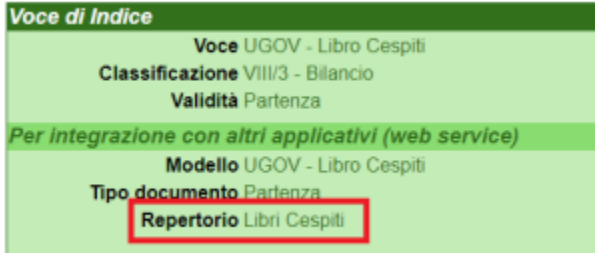

La voce di indice, i modelli e i repertori sono caricati automaticamente in Titulus. All'utente spetta il compito di completare la configurazione della voce di indice indicando il relativo Responsabile del Procedimento Amministrativo.

Per poter trasmettere il libro cespiti da UGOV a Titulus, è necessario che l'utente, oltre ad avere stessa login nei due applicativi, abbia il diritto di inserimento del documento nel relativo repertorio, ovvero Libri Cespiti.

Esempio Registro beni ammortizzabili:

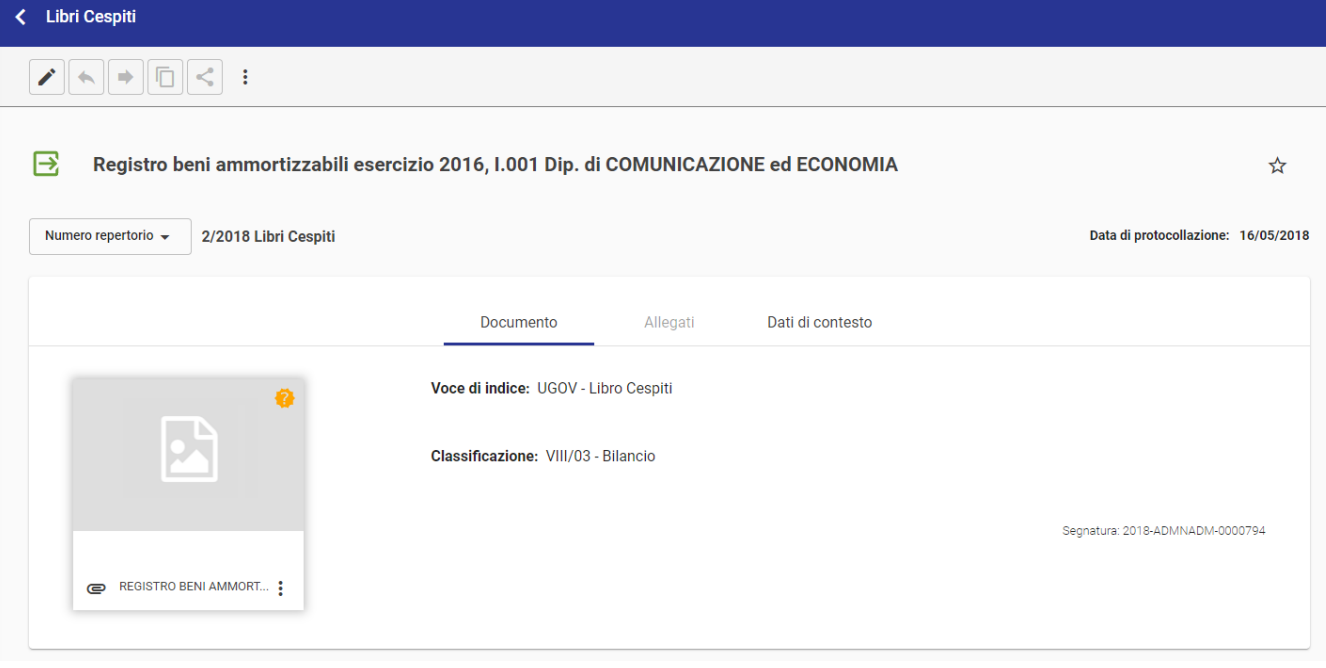

## <span id="page-3-0"></span>Liquidazioni IVA

La Liquidazione Iva (Liquidazione IVA istituzionale residenti e/o Liquidazione IVA istituzionale non residenti e/o Liquidazione IVA commerciale) viene inviata da UGOV a Titulus tramite la voce di indice UGOV - Liquidazione IVA.

La voce di indice è associata al corrispondente modello gestito, ovvero UGOV - Liquidazione IVA che permette di inserire automaticamente la liquidazione Iva nel repertorio Liquidazioni IVA.

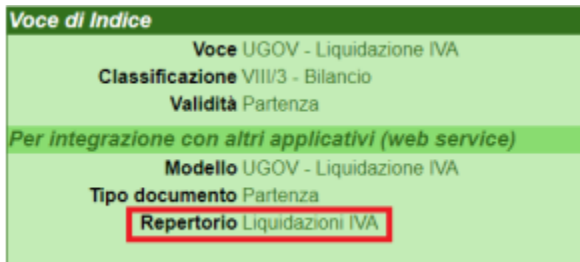

La voce di indice, i modelli e i repertori sono caricati automaticamente in Titulus. All'utente spetta il compito di completare la configurazione della voce di indice indicando il relativo Responsabile del Procedimento Amministrativo.

Per poter trasmettere le liquidazioni Iva da UGOV a Titulus, è necessario che l'utente, oltre ad avere stessa login nei due applicativi, abbia il diritto di inserimento del documento nel relativo repertorio, ovvero Liquidazioni IVA.

Esempio Liquidazione Iva:

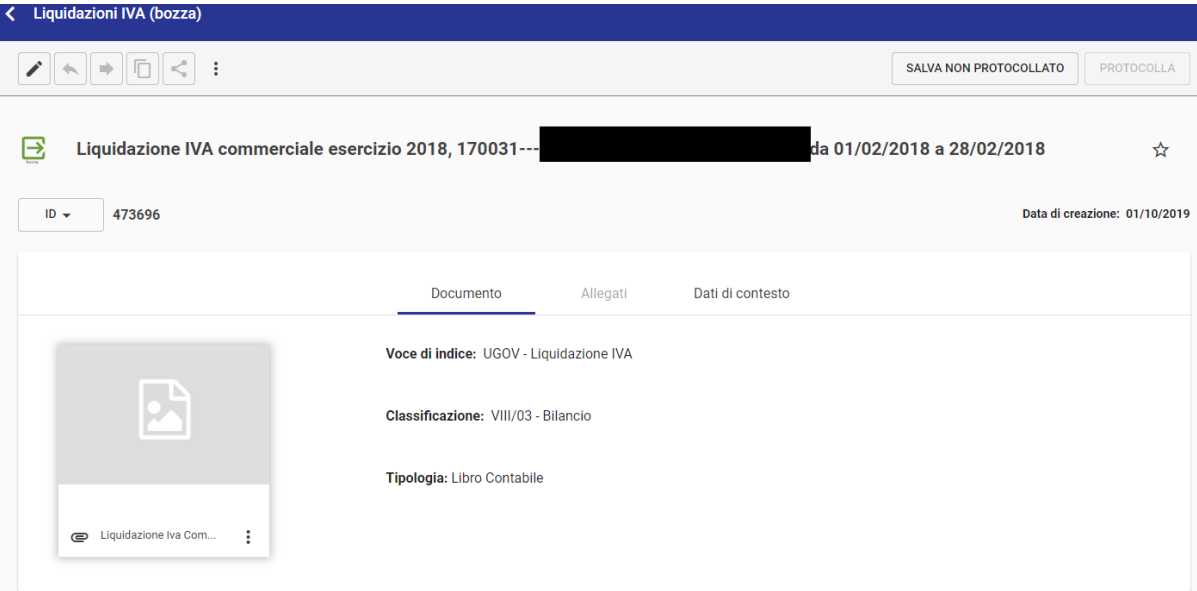

### <span id="page-4-0"></span>Elenchi Intrastat

L'Elenco Intrastat (Elenco Intrastat Beni e/o Elenco Intrastat Servizi) viene inviato da UGOV a Titulus tramite la voce di indice UGOV - Elenco Intrastat Beni e Servizi.

La voce di indice è associata al corrispondente modello gestito, ovvero UGOV - Elenco Intrastat che permette di inserire automaticamente l'elenco intrastat nel repertorio Elenchi Intrastat.

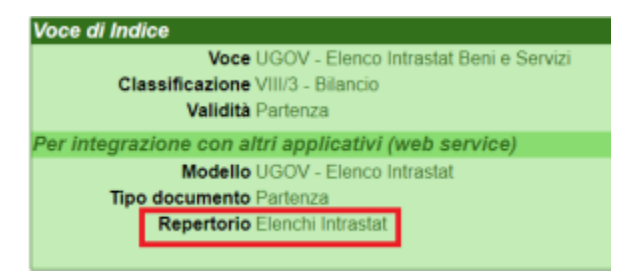

La voce di indice, i modelli e i repertori sono caricati automaticamente in Titulus. All'utente spetta il compito di completare la configurazione della voce di indice indicando il relativo Responsabile del Procedimento Amministrativo.

Per poter trasmettere gli elenchi intrastat beni e servizi da UGOV a Titulus, è necessario che l'utente, oltre ad avere stessa login nei due applicativi, abbia il diritto di inserimento del documento nel relativo repertorio, ovvero Elenchi Intrastat.

Esempio Elenco Intrastat:

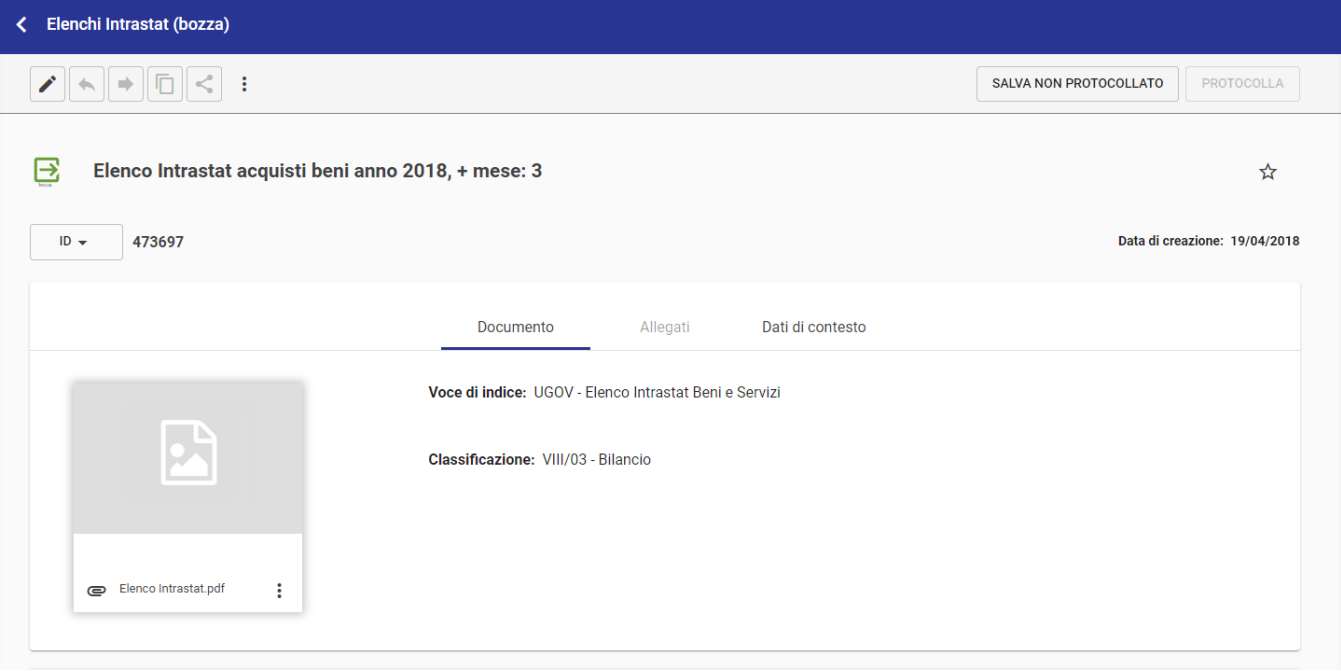

### <span id="page-5-0"></span>Dichiarazioni di intento

Le dichiarazioni di intento vengono inviate da UGOV a Titulus tramite la voce di indice UGOV - Dichiarazioni di Intento.

La voce di indice è associata al corrispondente modello gestito, ovvero UGOV - Dichiarazioni di Intento che permette di inserire automaticamente le dichiarazioni di intento nel repertorio Registri Dichiarazioni di Intento.

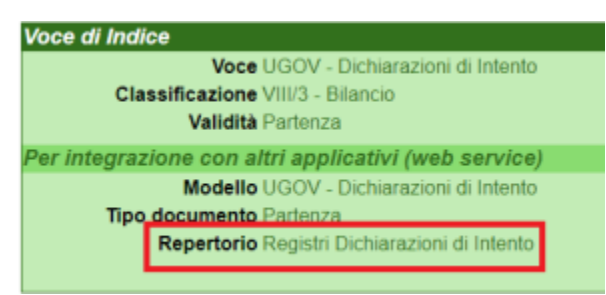

La voce di indice, i modelli e i repertori sono caricati automaticamente in Titulus. All'utente spetta il compito di completare la configurazione della voce di indice indicando il relativo Responsabile del Procedimento Amministrativo.

Per poter trasmettere le dichiarazioni di intento da UGOV a Titulus, è necessario che l'utente, oltre ad avere stessa login nei due applicativi, abbia il diritto di inserimento del documento nel relativo repertorio, ovvero Registri Dichiarazioni di Intento.

Esempio Dichiarazione di Intento:

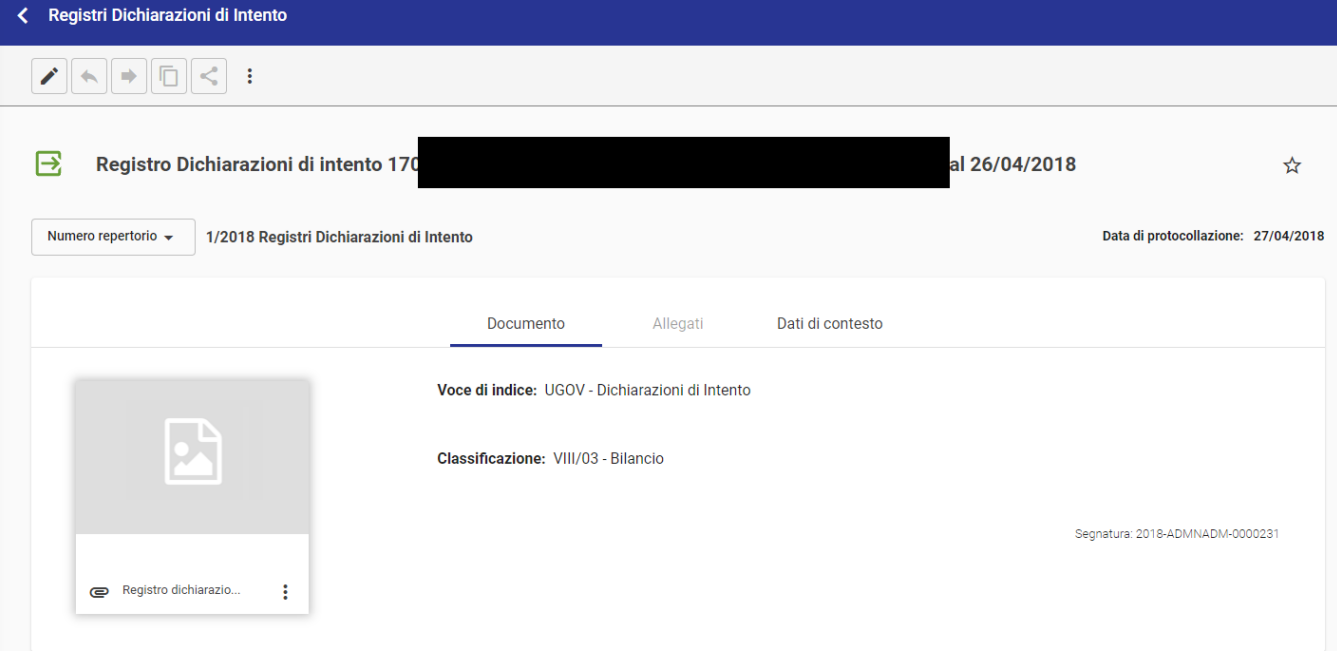

### <span id="page-6-0"></span>Bilancio di esercizio

Il Bilancio di esercizio (Stato Patrimoniale e/o Conto Economico) viene inviato da UGOV a Titulus tramite la voce di indice UGOV - Bilancio di esercizio. Alla voce di indice può essere associato dall'utente il workflow denominato Trasforma in repertorio che permette di inserire Stato Patrimoniale e/o Conto Economico in un repertorio a scelta tra quelli configurati in Titulus. L'inserimento del documento in un repertorio è necessario per un corretto invio in conservazione.

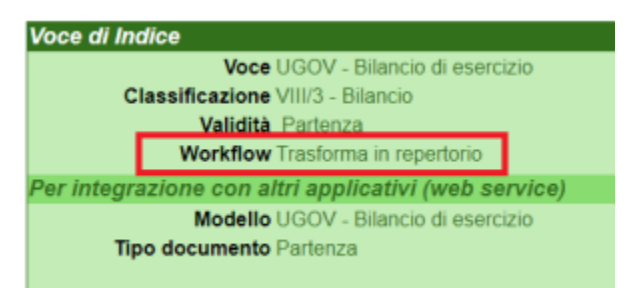

La voce di indice, i modelli e i workflow sono caricati automaticamente in Titulus. All'utente spetta il compito di completare la configurazione della voce di indice indicando il relativo Responsabile del Procedimento Amministrativo ed eventualmente il workflow trasforma in repertorio.

Per poter trasmettere il bilancio di esercizio (Stato Patrimoniale e Conto Economico) da UGOV a Titulus, è necessario:

- richiedere ad UGOV l'attivazione di un parametro specifico;
- verificare che l'utente, oltre ad avere stessa login nei due applicativi, abbia il diritto di archiviazione dei protocolli in partenza e la visione delle bozze di documento.

Esempio Stato Patrimoniale (in bozza, con possibilità di un'eventuale trasformazione in repertorio e firma file):

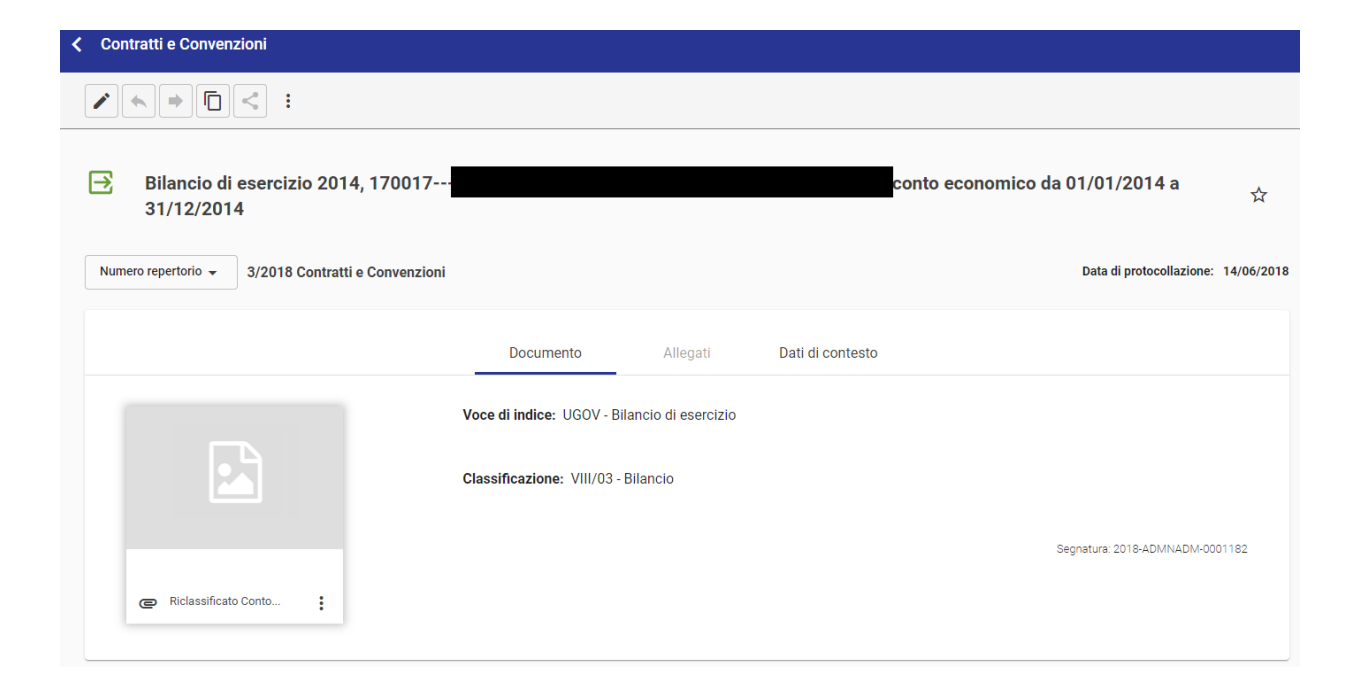